# **JIntellitype Crack Keygen [2022-Latest]**

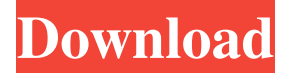

#### **JIntellitype Crack+ Free [Win/Mac]**

JIntellitype Crack For Windows is a Java API for interacting with Microsoft Intellitype commands as well as registering for Global Hotkeys in your Java application. This API is a Java JNI library which makes use of a C DLL in order to do all Windows communications. This API provides some important features that are not available through the Java SDK: Keyboard handling: This library provides methods to easily get and set your keyboard's ANSI codes. This library also provides a set of methods to determine the current state of hotkeys on the keyboard. Global Hotkeys: JIntellitype provides a set of methods to register for global hotkeys such as Play/Pause, Pause/Play, Stop/Resume, and volume up/down. All hotkeys are sent to this Java application. Command-to-command mapping: Since the JIntellitype library is native (i.e., written in C), developers can register for all Intellitype commands, which includes the ability to bind commands to all the methods in JIntellitype. Commands can be registered for the following commands: Play - Play the selected media file. The command must be bound to a method which begins execution with "Play". "Play" is found in the method Play(). Pause - Pause the selected media file. The command must be bound to a method which begins execution with "Pause". "Pause" is found in the method Pause(). Stop - Stop the media file and exit the program. The command must be bound to a method which begins execution with "Stop". "Stop" is found in the method Stop(). Resume - Resume playback of the selected media file. The command must be bound to a method which begins execution with "Resume". "Resume" is found in the method Resume(). Volume - Change the volume level of the selected media file. The command must be bound to a method which begins execution with "Volume". "Volume" is found in the method Volume(). You can also bind a single command to multiple methods of the same name. The most prominent example of this is the "Play" command; it can be used to play and pause, as well as continue playing media from the last position it was stopped at.Similarities and differences in field and laboratory infectivity of bovine herpesvirus 1. The first report that bovine herpesvirus 1 (BHV

#### **JIntellitype Crack + Download**

====================== JIntellitype Free Download is a Java API for interacting with Microsoft Intellitype commands as well as registering for Global Hotkeys in your Java application. Two sample JNI applications are provided: "IntellitypeListener" which registers for Global Hotkeys, and "IntellitypeTestApp" which reacts to the 3 Intellitype commands. Click on the links below to see more about this sample application. - A Quick Start Guide - JNI Samples The sample application "IntellitypeTestApp" shows how you can use Global HotKeys (HotKeys), Intellitype (INTLTYPE) commands and register for Global HotKeys. But does it run on Linux? The answer is yes, the sample app contains a Linux launcher. This makes it easy to run this sample on any system, it just needs the JNI and JAVA\_HOME environment variables. To see the code and main it uses on Linux, you can always get the source code for this sample project from here. For the JNI sample, all you need to do is download the JIntellitype Crack For Windows sample, unzip it into a folder and then run the main class. The java program will use JNI functions to create the necessary Intellitype Connection object, connect to the Intellitype process and then register to listen for the keyboard commands. JIntellitype First of all, you need a Intellitype.exe process. You can get this from MSDN for the latest version of Windows and point to this binary. This contains the "C" DLL required for Intellitype communication. The reference has two methods for creating an Intellitype Connection. One method requires that you send the Intellitype executable file to the JNI application. This method is simpler as you don't need any parameters. The other method is used to create the

page 1 / 4

connection with the Intellitype executable as an argument to the JNI methods. The other method requires that you give the working directory of the Intellitype process as the first parameter. Once you have an Intellitype process, you connect to it and then register to receive the Global Hotkey commands. To do this, you must first specify the Intellitype object that you want to connect to. In the sample we are going to use the object called "Intellitype\_1.0" as the 6a5afdab4c

# **JIntellitype Crack+ Free Registration Code PC/Windows Latest**

JIntellitype was written by Luiz Henrique Fernandez Jr, a beta tester who contributed his ideas to JavaFX and The german translation for.Net 1.1. Get jintellitype at SourceForge Q: Passing the location of the currently running app to a function I am working on a note application on Android. I have already finished the part where users can add notes with text, but want to show a notification to the user when the user starts writing. This is where I can't figure out how to approach this problem. I need to pass the location of the currently running app to this function, so that I can check if this is the place where I wrote the note or not. Currently I already have this working but it doesn't show the location of the application that is opened. Also I can't figure out how to pass the location of the currently running app to a function. public void showNote(){ Uri noti = RingtoneManager.getDefaultUri(RingtoneManager.TYPE\_NOTIFICATION); String mnemonic = Settings.System.getString(getContentResolver(), Settings.System.KEYBOARD\_NAVIGATION\_WITH\_TOUCH); ComponentName cn = new ComponentName(this, NoteListScreen.class); int id = getWindow().getDefaultDisplay().getWidth(); int top = (int) (getWindow().getDecorView().getHeight()  $*$  0.9); Uri noteLocation = RingtoneManager.getActualDefaultRingtoneUri(this, noti); String mynote = "this is a note " + "By " + mnemonic + "on " + getString(R.string.date); NotificationCompat.Builder mBuilder = new NotificationCompat.Builder(this) .setSmallIcon(android.R.drawable.ic\_lock\_alert) .setContentTitle("Notification") .setContentText(mynote)

## **What's New In?**

JIntellitype is a Java API for interacting with Microsoft Intellitype commands as well as registering for Global Hotkeys in your Java application. This API is a Java JNI library which makes use of a C DLL in order to do all Windows communications. Have you ever wanted your Java application to react to those special Play, Pause, Stop keys on some newer keyboards like Winamp and Windows Media Player do? Ever wonder how they do it? If you want your application to "listen" for those special keys, now you can with JIntellitype! Just register an IntellitypeListener and you will be notified when those messages are received. To read more about these special commands see the MSDN Documentation about the Intellitype commands. Check out the Quick Start Guide for an example on how to use JIntellitype. Documentation: License: JNITTE ( is a native Java to Intellitype command (INTL) and Global Hotkey (GHLP) interface. It enables the use of Intellitype commands and GHLP in Java. Have you ever wondered how Windows Media Player or Winamp play, pause, stop, next, previous, mute etc.? Well now you can make your Java application react to those special keys with JNITTE! JNITTE is a Java JNI API that enables to register Intellitype commands and Global Hotkeys. You can use JNITTE Java API to write both Java Native and XPCOM (COM+) Java components. Before you use JNITTE in your Java application, you need to run the setup.exe (or setup.bat)

### **System Requirements:**

Minimum OS: Windows 7 x64 SP1, Windows 10 x64 SP1, Windows 8.1 x64 Processor: 2.8 GHz Intel Core i5 or equivalent (Intel Core i3, AMD equivalent) Memory: 6 GB RAM Graphics: DirectX 11 compatible with latest version of the video card drivers DirectX: Version 9.0c Hard Drive: 15 GB available space Network: Broadband Internet connection Maximum OS: Windows 10 x64, Windows 8.1 x64

Related links:

[https://young-reaches-95585.herokuapp.com/BYclouder\\_Database\\_File\\_Recovery.pdf](https://young-reaches-95585.herokuapp.com/BYclouder_Database_File_Recovery.pdf) <https://ueriker-skr.ch/advert/itivity-crack-download/> <https://nalogmsk.ru/advert/word-workout-crack-activator-for-windows/> [https://calm-thicket-62314.herokuapp.com/Speed\\_Reader\\_Enhanced.pdf](https://calm-thicket-62314.herokuapp.com/Speed_Reader_Enhanced.pdf) <https://evening-journey-07034.herokuapp.com/guarashl.pdf> <https://clothos.org/advert/turbomeeting-crack-mac-win/> <https://en-media.tv/advert/scs-image-viewer-crack-activation-code-with-keygen/> <https://my.rv.ua/advert/accounting-toolbar-icons-free/> <https://wakelet.com/wake/rXNFvf1W6XyP8GKcZxhD6> <https://www.wcdefa.org/advert/who-in-the-world-crack-free-download-pc-windows-updated-2022/>